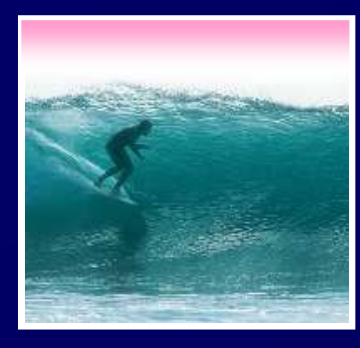

# Animation

#### JavaScript can be used for animating images on a web page

© 2006, Lawrence Snyder

## The Plan

2An animation is the rapid display of a series of still images … like cartoonsThere are three steps to animation1) Place first still image(s) on web page2) Prefech the series of images and store them3) Setup a timer to cycle through the images**new0.gif, new1.gif, new2.gif, new3.gif** Smooth motion requires 30 times/sec display

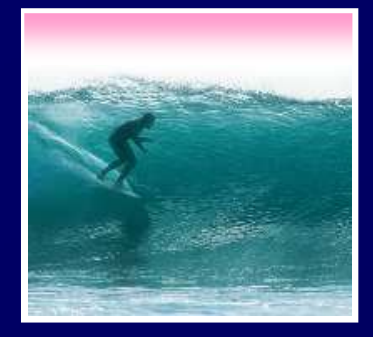

## Creating GIFs

 GIF files for animation are progressively different … make them w/Photoshop

- The series should all have the same size
- Begin with an initial GIF and build all others from it
- Getting the motion to be smooth may take a bit of fiddling

Animated GIFs -- GIFs that automatically cycle use a special format and software

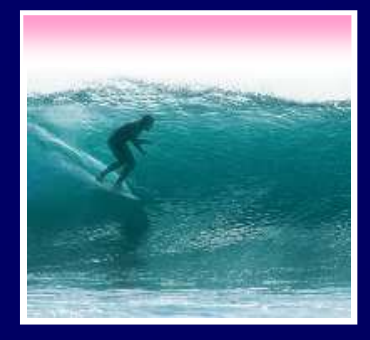

## 1. Place Still Image(s)

 $\left[\begin{matrix}\square\\ \square\end{matrix}\right]$  My Computer

#### Placing the image uses a standard <img src=…> tag

<html><head><title>Test Page</title></head> <body><body><img src="new0.gir"><br><script language="JavaScript"> Code<u> here </u> </script></script></body></body></html></html> <script language="JavaScript"> Code here<img src="new0.gif">**New** 

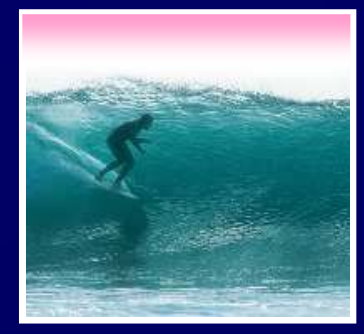

#### The document.images

#### When HTML draws a page, the images go in an array: **document.images**

- Recall, arrays are names w/ indexes, like A[1]
- Each element of **document.images**• Each element of document . images array<br>holds one image<br>• Pictures are put into document.images in the holds one image
- order encountered on page build … so for Test Page, **document.images[0]**⇔new0.gif
- Changing the  $\textsf{src}$  property of the array<br>changes the picture<br>Rut the images m changes the picture

But the images must be prefetched first

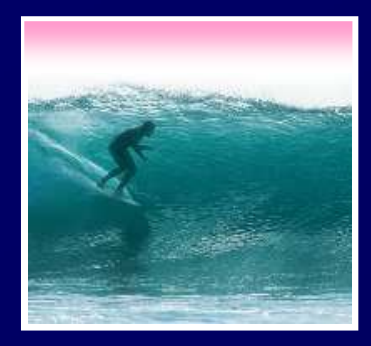

## 2. Prefetch Images I

"Prefetch" means to get the images and save them in (our own) array so they are handy to assign to doc.im

> • We must declare an array (and probably an index variable, too):

```
var i, pref = new Array(4);
```
**var i, pref = new Array(4);<br>Then we set it up to hold images:<br>** • Then we set it up to hold images:

```
for (i=0; i<4; i++) {
```
**}**

```
pref[i] = new Image;
```
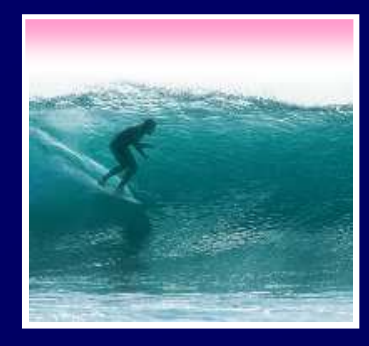

**}**

## Prefetch Images II

Once the array is declared and setup, get the images and assign them to the .src field of the array:

```
for (i=0; i<4; i++) {pref[i].src ="new" + i + ".gif";
```
Notice that the names of the images, new0.gif, new1.gif, new2.gif, new3.gif **new0.gif, new1.gif, new2.gif, new3.gif** are constructed using the index variable

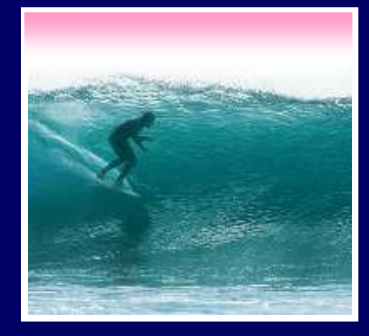

## 3. Change Image

#### Once Web page is drawn, nothing happens unless you cause an event

• To animate a series of stills you must cause the computer to "wake-up" and change to the next image 30 times a second

• Set a timer to cause the wake-up

**setTimeout("animate()",30);**

 Milliseconds to wait Function to change picture**JS Timer Setting Function** 

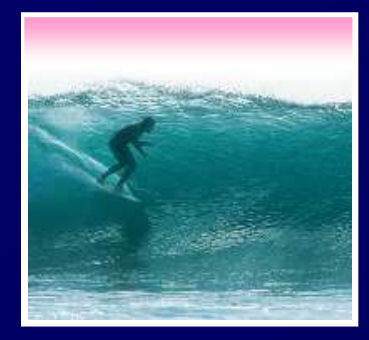

**}**

### Animate Function

animate() must advance the frame counter, ) must advance the frame counter,<br>the image and schedule the next update the image and schedule the next timer …

> ocument image[0 **var frame=0, timeID;<br>function animate(){<br>frame=(frame+1)%4. function animate(){frame=(frame+1)%4; //advancedocument.images[0].src setTimeout("animate()",30);= pref[frame].src; //update**

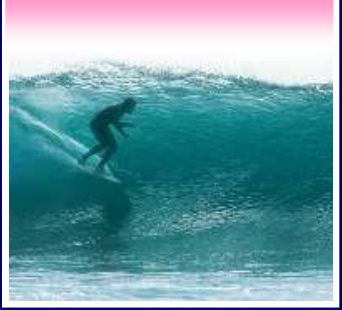

#### **Initial** Image

Show a

frame

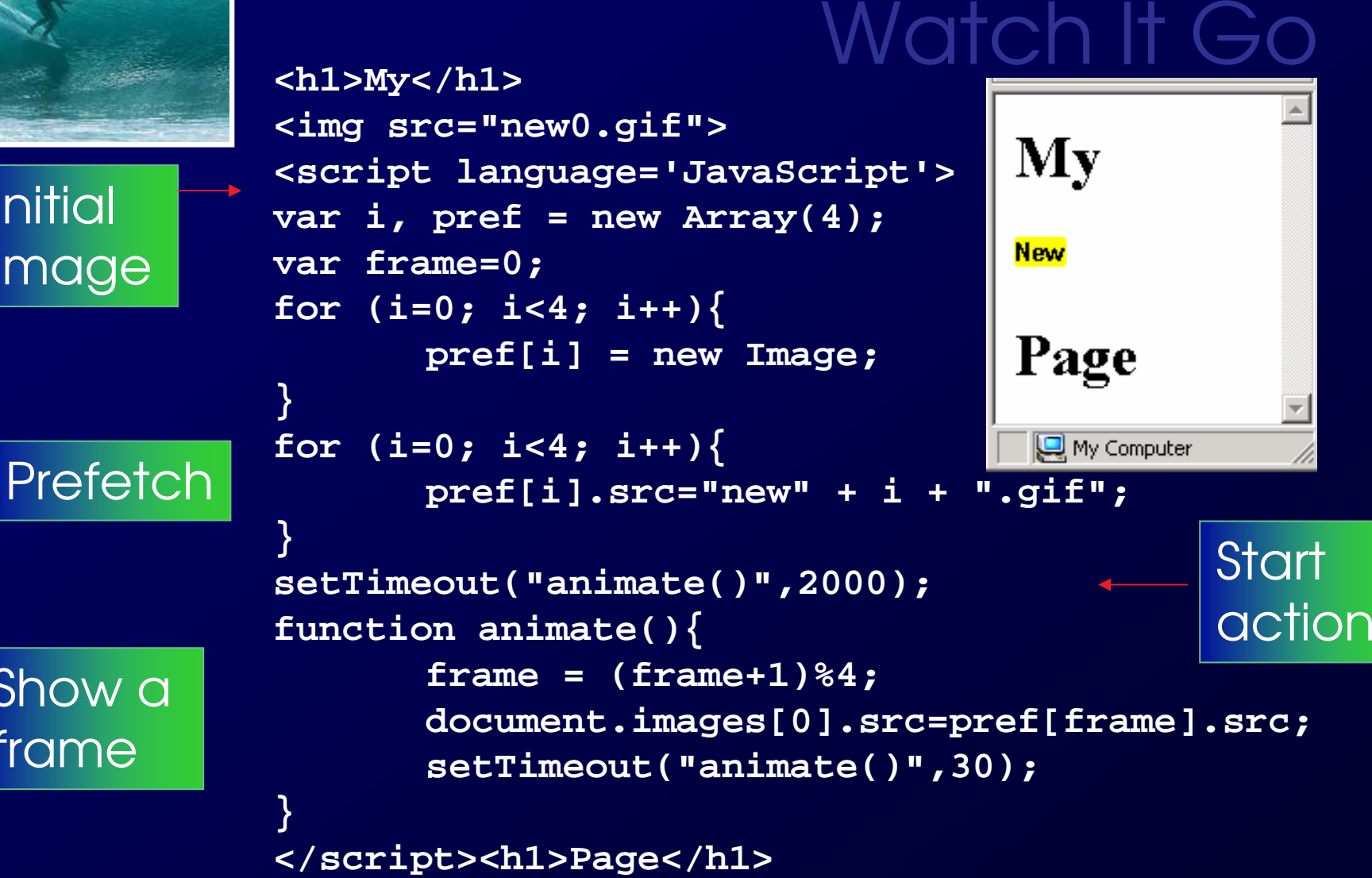

10

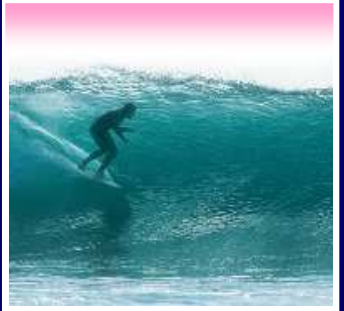

```
\leftarrowh1>My</h1><br>
\leftarrowimg src="new0.gif"><br>
\leftarrowscript language='JavaScript'><br>
var i, pref = new Array(4);<br>
var frame=0, timerID;<br>
for (i=0; i<4; i++){<br>
preffil = new Image;<br>
preffil = new Image;
<script language='JavaScript'>var i, pref = new Array(4);
var frame=0, timerID;
for (i=0; i<4; i++)
pref[i] = new Image;}New

for (i=0; i<4; i++){
pref[i].src="new" + i + ".gif";}Page

setTimeout("animate()",2000);function animate(){e Do

frame = (frame+1)%4;
document.images[0].src=pref[frame].src;if (frame == 0)
                 timeID = setTimeout("animate()",2000);<br>:e
             elsetimerID = setTimeout("animate()",30);
}
```

```

</script><h1>Page</h1>
```
# Watch It Go

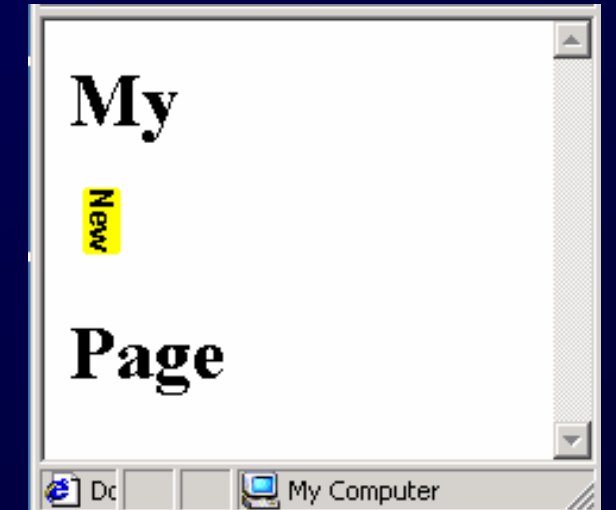

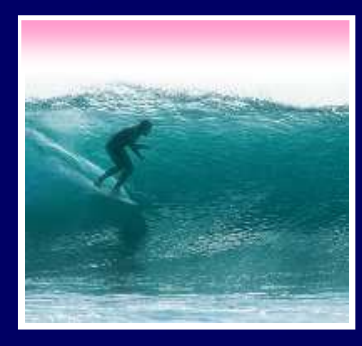

## Demonstration

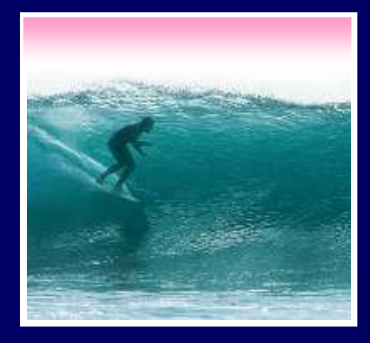

## Summary

#### Animation requires a 3 step process1) Place the initial image(s) 2) Prefetch the series of images that will be the animation next item in the series 3) Setup the animation function to draw the

When creating your own GIFs make sure that the sizes are all the same